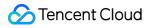

# Data Transfer Service Practical Tutorial Product Documentation

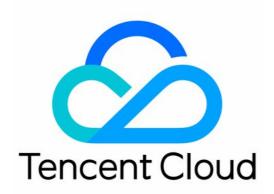

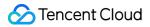

#### **Copyright Notice**

©2013-2024 Tencent Cloud. All rights reserved.

Copyright in this document is exclusively owned by Tencent Cloud. You must not reproduce, modify, copy or distribute in any way, in whole or in part, the contents of this document without Tencent Cloud's the prior written consent.

Trademark Notice

#### 🔗 Tencent Cloud

All trademarks associated with Tencent Cloud and its services are owned by Tencent Cloud Computing (Beijing) Company Limited and its affiliated companies. Trademarks of third parties referred to in this document are owned by their respective proprietors.

#### Service Statement

This document is intended to provide users with general information about Tencent Cloud's products and services only and does not form part of Tencent Cloud's terms and conditions. Tencent Cloud's products or services are subject to change. Specific products and services and the standards applicable to them are exclusively provided for in Tencent Cloud's applicable terms and conditions.

### Contents

#### Practical Tutorial

Synchronizing Local Database to the Cloud

Creating Two-Way Sync Data Structure

Creating Many-to-One Sync Data Structure

Creating Multi-Site Active-Active IDC Architecture

Selecting Data Sync Conflict Resolution Policy

Using CLB as Proxy for Cross-Account Database Migration

Migrating Self-built Databases to Tencent Cloud Databases via CCN

# Practical Tutorial Synchronizing Local Database to the Cloud

Last updated : 2024-07-11 15:35:32

### Overviews

This article provides instructions for using DTS to synchronize local IDC self-built database services to Tencent Cloud. In the scenario of service migration, after the local database is synchronized to the cloud, a cutover must be performed. To prevent abnormalities in the cloud database after the service cutover, it is recommended to use the DTS data synchronization module to configure a reverse escape link, so that when the database on the cloud is synchronized abnormally, the service can switch back to the local database.

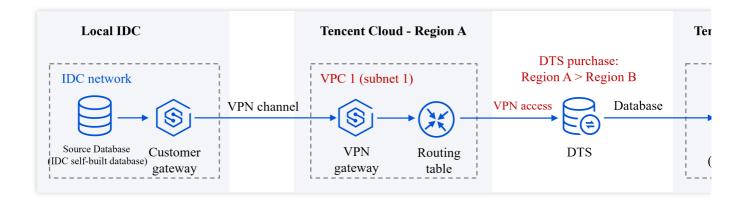

### Preparations

### 1. Preparation for Network Connection Establishment

Using DTS for database synchronization requires opening up connectivity between the source/target database and Tencent Cloud VPC, so that DTS can connect to the source/target database.

In this example, the source database is a self-build IDC database. DTS can connect through Public Network/VPN Access/Driect Connet/CCN Methods. We will use VPN Access as an example. The target database is a Tencent Cloud database instance.

1. Connect the local IDC **nearby access** to Tencent Cloud VPC.

For specific network connection operations of VPN Access, see Interworking Between local IDC and Tencent Cloud. If you wish to use other access methods, you can also see Interworking Between local IDC and Tencent Cloud to view network connection configuration principles.

2. When a DTS task is purchased later, **Source Instance Region** needs to select the region where the source library's Tencent Cloud VPC is located, which is VPC1's region Beijing. **Target Instance Region** needs to select the region where the target database is located, which is Guangzhou.

3. In the subsequent DTS task configuration, in the source library settings, **Access Type** choose VPN Access, for **VPC** and **Subnet**, select VPC1 and choose one of its subnets, subnet1; in the target library settings, **Access Type** choose Database.

#### 2. Preparation for Account and Permission

Create an account for executing DTS tasks and grant it permissions. The following is an introduction using MySQL as an example.

Authorization for the source database is as follows:

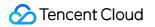

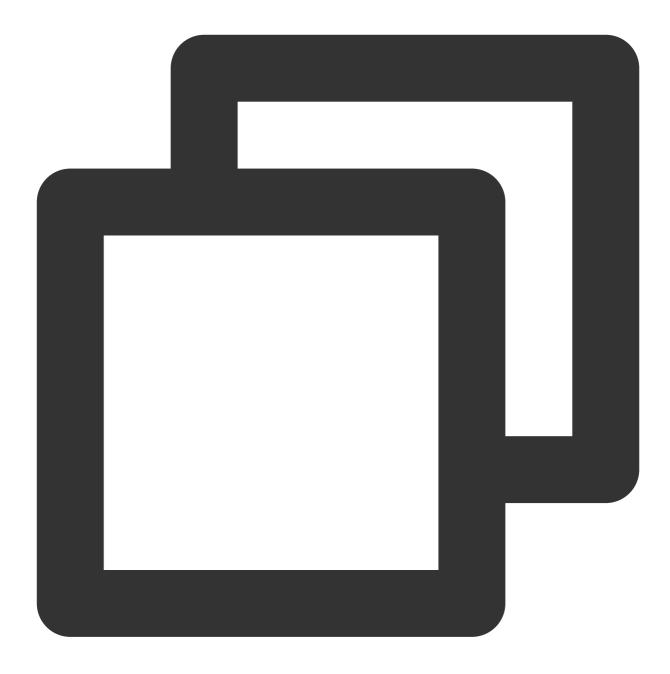

#Creating Execution Task Account CREATE USER 'account'@'%' IDENTIFIED BY 'password'; #Grant Permissions GRANT RELOAD, LOCK TABLES, REPLICATION CLIENT, REPLICATION SLAVE, SHOW VIEW, PROCES GRANT ALL PRIVILEGES ON `\_\_tencentdb\_\_`.\* TO 'account'@'%'; FLUSH PRIVILEGES;

Authorization for the target database is as follows:

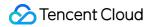

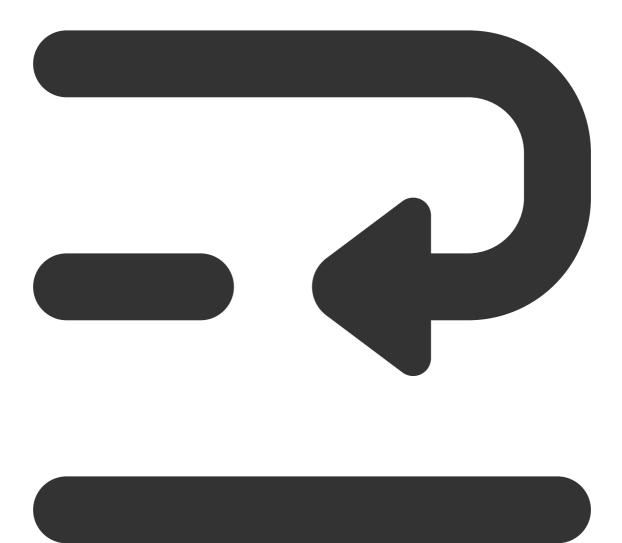

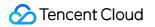

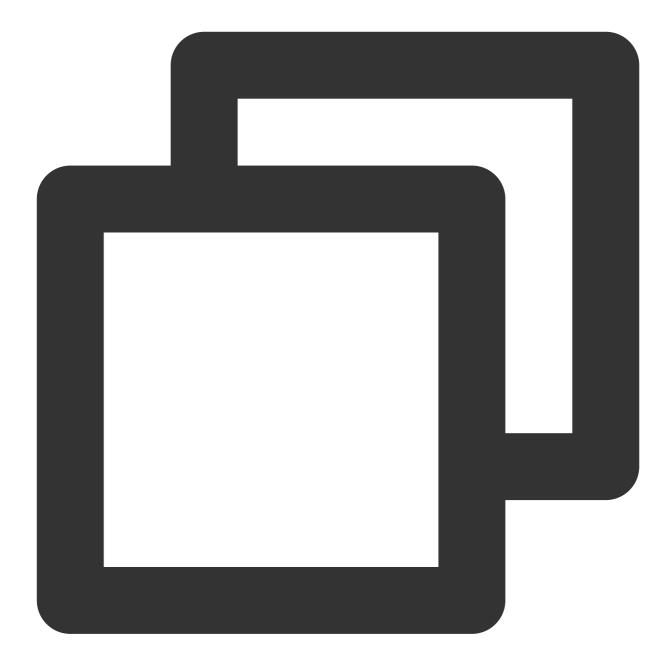

#Creating Execution Task Account CREATE USER 'account'@'%' IDENTIFIED BY 'password'; #Grant Permissions GRANT ALTER, ALTER ROUTINE, CREATE, CREATE ROUTINE, CREATE TEMPORARY TABLES, CREATE FLUSH PRIVILEGES;

### Notes

Forward synchronization and reverse synchronization are two independent unidirectional sync tasks. Each independent task's constraints, operational limits, etc., need to meet the basic requirements of the sync tasks, see Data Synchronization" section for corresponding sync links.

DBbridge, when executing full data synchronization, will occupy certain source database resources, which may lead to an increase in the load on the source database, adding to the database's own pressure. If your database configuration is too low, it's recommended to proceed during the business off-peak period.

### Summary of Directions

In scenarios where DTS is used for database migration, to prevent data anomalies in the target database after cutover, it is recommended to use data synchronization configuration to establish a reverse escape route. This allows for a business switchback to the source database if an anomaly occurs in the target database.

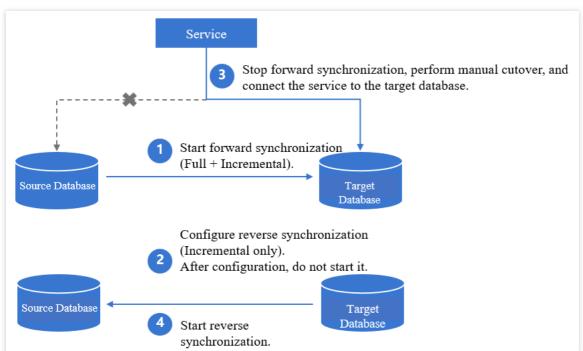

1. Configure and initiate the forward synchronization task, opting for full + incremental synchronization.

Key configurations in the forward task: For **Initialization Type**, select Structure Initialization + Full Data Initialization; for **Existing Table with Same Name**, choose Pre-validate and report error.

2. Configure the reverse task for incremental synchronization only. After configuration, do not start it immediately.

Key configurations in the reverse task: For Initialization Type , do not select any; for Existing Table with Same

Name , choose Ignore and Continue Execution.

3. Forward synchronization is completed, stop the forward task, perform manual cutover, and connect the service to the target database.

4. Start the reverse synchronization task to synchronize the incremental data from the target database back to the source database.

5. (Optional) If the data in the target database is abnormal after cutover, stop the reverse synchronization and switch the service back to the source database.

### **Detailed Operation Information**

#### Note:

The overviews for different database links are similar. The following introduces syncing from MySQL to MySQL as an example. For more information, see Data Synchronization section under Link Configuration Guide.

#### Step One: Purchasing DTS

Log in to the data synchronization purchase page, select the appropriate configuration, and click **Buy Now**. 1. Forward task.

**Source Instance Region** is to choose the region associated with the source library's Tencent Cloud VPC, which is Beijing for VPC1. **Target Instance Region** is to choose the region where the target database is located, which is Guangzhou.

2. Reverse task.

The database type and region selection of the source and target instances are opposite.

#### Step Two: Creating and Starting Forward Synchronization

1. After successful purchase, return to the data sync list, and you can see the newly created data sync task, click **Configure** in the **Operation** column to enter the sync task configuration page.

2. On the sync task configuration page, configure the source and target instances and their accounts and passwords, test the connectivity, and click **Next**.

| Task Configur        | ation                     |                       |                |            |          |     |  |
|----------------------|---------------------------|-----------------------|----------------|------------|----------|-----|--|
| Task Name <b>*</b>   | sync-                     |                       |                |            |          |     |  |
| Running Mode *       | Immediate exect           | ution Scheduled execu | tion           |            |          |     |  |
| Source Instan        | ce Settings               |                       |                |            |          |     |  |
| Source Instance 1    | Type * MySQL              |                       |                |            |          |     |  |
| Source Instance F    | Region South China(Guangz | :hou)                 |                |            |          |     |  |
| Service Provider •   | • Others A                | WS Alibaba Cloud      |                |            |          |     |  |
| Access Type <b>*</b> | Public Network            | Self-Build on CVM     | Direct Connect | VPN Access | Database | CCN |  |
| Cross-/Intra-Acco    | ount * Intra-account      | Cross-account         |                |            |          |     |  |
| Instance ID *        | cdb-                      |                       | т Ф            |            |          |     |  |
| Account *            | root                      |                       |                |            |          |     |  |
| Password *           |                           |                       |                |            |          |     |  |
|                      | Test Connectivity         | Y Sest passed         |                |            |          |     |  |
| Target Instand       | ce Settings               |                       |                |            |          |     |  |
| Target Instance T    | ype * MySQL               |                       |                |            |          |     |  |
| Target Instance R    | egion South China(Guangz  | :hou)                 |                |            |          |     |  |
| Access Type <b>*</b> | Public Network            | Self-Build on CVM     | Direct Connect | VPN Access | Database | CCN |  |
| Instance ID *        | cdb-                      |                       | <b>~</b>       |            |          |     |  |
| Account *            | root                      |                       |                |            |          |     |  |
| Password *           | ••••••                    |                       |                |            |          |     |  |
|                      | Test Connectivity         | y 🕑 Test passed       |                |            |          |     |  |
| ory                  | Parameter                 | Description           |                |            |          |     |  |
|                      | Task Name                 |                       |                |            |          |     |  |
|                      |                           |                       |                |            |          |     |  |

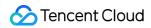

| Source<br>Instance | Source Instance<br>Type                               | Select the source instance type selected during purchase, which cannot be changed once configured.                                                                                                    |
|--------------------|-------------------------------------------------------|----------------------------------------------------------------------------------------------------|
| Settings           | Source Instance<br>Region                             | Select the source instance region selected during purchase, which cannot be changed once configured.                                                                                                    |
|                    | Service Provider                                      | For a self-built database (such as a CVM-based one) or TencentDB database, select <b>Others</b> . For a third-party cloud database, select the corresponding service provider. In this scenario, select <b>Others</b> .                                                                                                    |
|                    | Access Type                                           | <ul> <li>Select a type based on your scenario. In this scenario, select Direct</li> <li>Connect or VPN Access</li> <li>, and you need to configure VPN-IDC interconnection as instructed in</li> <li>Direct Connect or VPN Access: Configuring VPN-IDC Interconnection.</li> <li>For the preparations for different access types, see Overview.</li> <li>Public Network: The source database can be accessed through a public IP.</li> <li>Self-Build on CVM: The source database is deployed in a CVM instance.</li> <li>Direct Connect: The source database can be interconnected with VPCs through Direct Connect.</li> <li>VPN Access: The source database can be interconnected with VPCs through VPN Connections.</li> <li>Database: The source database is a TencentDB instance.</li> <li>CCN: The source and target databases are both deployed in Tencent Cloud VPCs. To use the VPC access type, submit a ticket for application.</li> </ul> |
|                    | VPC-based Direct<br>Connect<br>Gateway/VPN<br>Gateway | Only VPC-based Direct Connect gateway is supported. You need to confirm the network type associated with the gateway. VPN Gateway: Select a VPN Gateway instance.                                                                                                    |
|                    | VPC                                                   | Select a VPC and subnet associated with the VPC-based Direct<br>Connect Gateway or VPN Gateway.                                                                                                    |
|                    | Host Address                                          | IP address or domain name for accessing the source MySQL instance.                                                                                                    |
|                    | Port                                                  | Port for accessing the source MySQL instance.                                                                                                    |
|                    | Account                                               | Account of the source instance, which must have the required permissions.                                                                                                    |
|                    | Password                                              | Password of the source instance account.                                                                                                    |

| Target<br>Instance | Target Instance<br>Type   | The target instance type selected during purchase, which cannot be changed.      |
|--------------------|---------------------------|----------------------------------------------------------------------------------|
| Settings           | Target Instance<br>Region | The target instance region selected during purchase, which cannot be changed.    |
|                    | Access Type               | Select a type based on your scenario. In this scenario, select <b>Database</b> . |
|                    | Instance ID               | Target instance ID.                                                              |
|                    | Account                   | Account of the target instance, which must have the required permissions.        |
|                    | Password                  | Password of the target instance account.                                         |

3. On the **Set sync options and objects** page, set the data initialization, data sync, and sync object options and click **Save and Go Next**.

#### Note:

If you only select **Full data initialization** for **Initialization Type**, the system will assume by default that you have created the table structures in the target database and will neither sync table structures nor check whether the source and target databases have tables with the same name. Therefore, if you select **Precheck and report error** for **If Target Already Exists**, the precheck and error reporting feature won't take effect.

If you select **Full data initialization** only, you need to create the table structures in the target database in advance. If you want to rename a table (for example, rename table A table B) during sync, you must select the entire database (or entire instance) where table A resides rather than only table A as the **sync object**; otherwise, the system will report an error.

| <u>S</u> Tencent Cloud |
|------------------------|
|------------------------|

|                     | tion Option             |                               |                        |                  |            |             |       |                                                              |
|---------------------|-------------------------|-------------------------------|------------------------|------------------|------------|-------------|-------|--------------------------------------------------------------|
| Initialization Type | Struc                   | ture Initialization           | Full dat               | a initializatior |            |             |       |                                                              |
| If Target Already   | Exists * Prec           | heck and report err           | or Ign                 | ore and execu    | te         |             |       |                                                              |
| Data Sync Op        | tion                    |                               |                        |                  |            |             |       |                                                              |
| Primary Key Conf    | ilict Resolution * Repo | ort Ignore                    | Overwrit               | te               |            |             |       |                                                              |
| SQL Type<br>DML     | Inse                    | t Update                      | Delete                 |                  |            |             |       |                                                              |
| DDL                 | DDL                     |                               |                        |                  |            |             |       |                                                              |
| Custom DDL *        |                         | _                             |                        |                  |            |             |       |                                                              |
| Database            | Crea                    | te Drop                       | Alter                  |                  |            |             |       |                                                              |
| Table               | Crea                    | te Drop                       | Alter                  | Truncate         | Rename     |             |       |                                                              |
| View                | Crea                    | te Drop                       |                        |                  |            |             |       |                                                              |
| Index               | Crea                    | te Drop                       |                        |                  |            |             |       |                                                              |
|                     | Source I                | Database Object               |                        |                  |            |             |       | Selected Object (i)                                          |
|                     | Source I                | atabase Object                |                        |                  |            |             |       | Selected Object (i)                                          |
|                     |                         | database name, su             |                        |                  |            | Q           |       | Globally search for original object names, with fuzzy match  |
|                     |                         | 1 database in tot             | al, with 1 disp        | layed            |            | More        |       | db-dst (Entire database selected)                            |
|                     | ▶ ⊻                     | 🗄 db-dst                      |                        |                  |            |             |       |                                                              |
|                     |                         |                               |                        |                  |            |             | •     |                                                              |
|                     |                         |                               |                        |                  |            |             |       |                                                              |
|                     |                         |                               |                        |                  |            |             | -     |                                                              |
|                     |                         |                               |                        |                  |            |             | •     |                                                              |
|                     |                         |                               |                        |                  |            |             | •     |                                                              |
|                     |                         |                               |                        |                  |            |             | 4     |                                                              |
|                     |                         |                               |                        |                  |            |             | •     |                                                              |
|                     | Refresh                 | Select all Clear              |                        |                  |            |             |       | Unfold all Fold all Select all Clear Revert to Original Name |
| egory               | Refresh<br>Parameter    | Select all Clear<br>Descri    | ption                  |                  |            |             |       | Unfold all Fold all Select all Clear Revert to Original Name |
|                     |                         | Descri                        |                        | lization         | • Table et | ructures in |       |                                                              |
| egory<br>L          | Parameter               | Descri                        | ure initia             |                  |            | ructures in | the   | e source instance will be initialized                        |
| l                   |                         | Descri<br>Structu<br>into the | ure initia<br>e target | instanc          | e before t | he sync ta  | ı the | e source instance will be initialized                        |

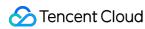

|                          | lf Target<br>Already<br>Exists                            | Precheck and report error: If a table with the same name exists in both the source and target databases, an error will be reported, and the task will stop. Ignore and execute: Full and incremental data will be directly added to tables in the target instance.                                                                                                    |
|--------------------------|-----------------------------------------------------------|----------------------------------------------------------------------------------------------------|
| Data Sync<br>Option      | Conflict<br>Resolution<br>Method                          | Report: If a primary key conflict is found during data sync, an error will be<br>reported, and the data sync task will be paused.<br>Ignore: If a primary key conflict is found during data sync, the primary key record<br>in the target database will be retained.<br>Overwrite: If a primary key conflict is found during data sync, the primary key<br>record in the source database will overwrite that in the target database.                                                                                                    |
|                          | SQL Type                                                  | Supported operations include INSERT, UPDATE, DELETE, and DDL. If you select Custom DDL, you can select different DDL statement sync policies as needed. For more information, see Setting SQL Filter Policy.                                                                                                    |
|                          | Database<br>and Table<br>Objects of<br>Source<br>Instance | Select the objects to be synced. You can select basic databases, tables, views, procedures, and functions.<br>The sync of advanced objects is a one-time operation: only advanced objects already in the source database before the task start can be synced, while those added to the source database after the task start will not be synced to the target database. For more information, see Syncing Advanced Object.                                                                                                    |
| Sync<br>Object<br>Option | Selected<br>Object                                        | Database/Table mapping (renaming) is supported. Hover over a database or<br>table name, click the displayed Edit icon, and enter a new name in the pop-up<br>window.<br>When advanced objects are selected for sync, we recommend you not rename<br>databases/tables; otherwise, sync of the advanced objects may fail.<br>Online DDL temp tables can be synced (through tools such as gh-ost or pt-<br>online-schema-change). Click Edit of a table and select a temp table name in the<br>pop-up window. For more information, see Syncing Online DDL Temp Table. |

4. On the Verify task page, complete the verification. After all check items are passed, click Start Task.

If the verification fails, fix the problem as instructed in Check Item Overview and initiate the verification again. Failed: It indicates that a check item fails and the task is blocked. You need to fix the problem and run the verification

task again.

Alarm: It indicates that a check item doesn't completely meet the requirements, and the task can be continued, but the business will be affected. You need to assess whether to ignore the alarm or fix the problem and continue the task based on the alarm message.

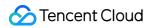

| Query Verification Result                          |  |
|----------------------------------------------------|--|
| Connect db check                                   |  |
| ⊘ necessary check                                  |  |
| Ø version check                                    |  |
| O source instance privilege check                  |  |
| Simple instance param check                        |  |
| Ø target instance privilege check                  |  |
| ⊘ check if target instance has conflict content    |  |
| ⊘ check if there's enough space in target instance |  |
| Source instance binlog param check                 |  |
| Ø foreign key constraint check                     |  |
| ⊘ partial table foreign key constraint check       |  |
| ⊘ view check                                       |  |
| ① warning param check                              |  |

5. Return to the data sync task list, and you can see that the task has entered the **Running** status.

#### Note:

You can click **More** > **Stop** in the Operation column to stop a sync task. You need to ensure that data sync has been completed before stopping the task.

| replicate-<br>replicate-<br>→ → → → → → → → → → → → → → → → → → → | Immediate<br>execution | Medium | Monthly<br>subscription ()<br>Expire at 2022-05-<br>12 11:00:01 | MySQL -> MySQL | MySQL | MySQL | Database | Database |  |
|-------------------------------------------------------------------|------------------------|--------|-----------------------------------------------------------------|----------------|-------|-------|----------|----------|--|
|-------------------------------------------------------------------|------------------------|--------|-----------------------------------------------------------------|----------------|-------|-------|----------|----------|--|

6. (Optional) You can click a task name to enter the task details page and view the task initialization status and monitoring data.

#### Step Three: Configuring Reverse Synchronization

The operations for reverse synchronization are basically the same as those for forward synchronization; only the differences are described below.

1. Set the synchronization source and target database.

In this step, the source and target databases are swapped compared to the forward task.

2. Set synchronization options and synchronization objects.

Initialization Type: Do not select any.

Existing Table with Same Name: Choose Ignore and Continue Execution.

Primary Key Conflict Resolution Mechanism: Choose based on the business scenario.

Synchronization Operation Type: Keep consistent with the forward task.

3. On the validation task page, perform the validation. After passing the validation, start the task.

#### **Step Four: Service Cutover**

Wait until both the data gap and latency gap in the forward synchronization task are 0, then you can start the cutover.

- 1. After the data validation is correct, proceed with the business cutover. For data validation here, you can use Creating Data Consistency Check Task (MySQL) for auxiliary verification.
- 2. Terminate the forward synchronization task.
- 3. Manually connect the source database business to the target database.

#### Step Five: Starting Reverse Synchronization

Start the reverse task.

#### Step Six (Optional): Reverse Cutover

If data exception of target database is detected, stop reverse synchronization and switch the service back to the source database.

## Creating Two-Way Sync Data Structure

Last updated : 2024-07-08 15:54:46

### Overview

DTS supports two-way data sync between two databases, which can be applied to multi-site active-active scenarios. In a two-way sync task, two one-way sync tasks are created to establish a two-way topology, and data can be written into both database instances at the same time during sync.

Two-way data sync must follow restrictions on one-way sync and relevant operations. For more information, see the appropriate sync scenario in Databases Supported by Data Sync.

### Notes

During full data sync, DTS consumes certain source instance resources, which may increase the load and pressure of the source database. If your database configuration is low, we recommend you sync the data during off-peak hours. To avoid duplicate data, make sure that the tables to be synced have a primary key or non-null unique key. You should plan the data in advance. The two source databases are responsible for updating (adding, deleting, and modifying) data with different primary keys so as to avoid problems such as primary key conflict and mutual overwriting of data with the same primary key (for example, data records with primary keys **1**, **3**, and **5** are updated in database A, while data records with primary keys **2**, **4**, and **6** are updated in database B). If there are duplicate primary keys in the two source databases for business reasons, select an appropriate conflict resolution policy as instructed in Recommended Configurations for Typical Use Cases to make the sync behavior and data meet the expectations.

Prepare the target database and grant the account executing the sync task the permissions of the source and target databases.

### **Use Limits**

DDL statements can be executed in at most one direction during two-way sync, as the sync linkage should not form a ring (you can run DDL statements in either the forward or reverse direction).

All sync links between MySQL, TDSQL-C for MySQL, MariaDB, Percona, and TDSQL for MySQL support two-way sync except when a TDSQL for MySQL instance with the MariaDB kernel is used as the source or target database.

### Recommended Configurations for Typical Use Cases

A two-way sync task consists of two one-way sync tasks to establish a two-way topology. The creation steps for each one-way sync task are similar to those for a general one-way sync task. They differ only in the following sync option settings:

#### Sync Option Settings Difference

The following configurations are recommended for typical use cases for your reference.

| Scenario                                                                       | Time<br>Requirements                        | Sync<br>Task                          | Initialization<br>Type                                     | lf Target<br>Already<br>Exists     | Conflict<br>Resolution<br>Method                                                  | SQL<br>Type                                                  |
|--------------------------------------------------------------------------------|---------------------------------------------|---------------------------------------|------------------------------------------------------------|------------------------------------|-----------------------------------------------------------------------------------|--------------------------------------------------------------|
| Scenario 1:<br>Instance A has<br>database/table                                | Task 2 can<br>be created<br>only after task | Task 1:<br>Forward<br>sync (A<br>< B) | Structure<br>initialization/full<br>data<br>initialization | Precheck<br>and<br>report<br>error | Select an option as needed.                                                       |                                                              |
| structures and<br>data, and<br>instance B is<br>empty                          | 1 enters the<br>"incremental<br>sync" phase | Task 2:<br>Reverse<br>sync (B<br>> A) | Do not select                                              | Ignore<br>and<br>execute           | Example: If a<br>primary key<br>conflict<br>occurs, and<br>you want the           | Select<br>DDL in at                                          |
| Scenario 2:<br>Instance A has<br>database/table<br>structures and<br>data, and | Nerra                                       | Task 1:<br>Forward<br>sync (A<br>> B) | Full data initialization                                   | Ignore<br>and<br>execute           | content of<br>database A<br>to prevail,<br>you need to<br>select<br>**Overwrite** | most one<br>task.<br>For<br>operation<br>types<br>other than |
| instance B has<br>only<br>database/table<br>structures but<br>no data          | None                                        | Task 2:<br>Reverse<br>sync (B<br>> A) | Do not select                                              | Ignore<br>and<br>execute           | for task 1<br>and<br>**Ignore** or<br>**Report**<br>for task 2.                   | DDL,<br>keep<br>them<br>consistent<br>between                |
| Scenario 3:<br>Both instances<br>A and B have                                  | None                                        | Task 1:<br>Forward<br>sync (A<br>> B) | Full data initialization                                   | Ignore<br>and<br>execute           | The conflict<br>resolution<br>method<br>takes effect<br>only for the              | the two<br>tasks.                                            |
| database/table<br>structures and<br>data                                       |                                             | Task 2:<br>Reverse<br>sync (B<br>> A) | Full data initialization                                   | Ignore<br>and<br>execute           | data with<br>primary key<br>conflict.                                             |                                                              |

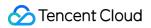

### Directions

This document takes creating two-way sync between self-built MySQL database A in Shanghai region and TencentDB for MySQL database B in Beijing region as an example. Initially, A has database/table structures and data, while B is empty. When a primary key conflict occurs, data updates in A shall prevail. For A > B sync, the primary key conflict resolution policy is **Overwrite**, and DDL and DML statements are synced. For B > A sync, the policy is **Ignore**, and only DML statements are synced.

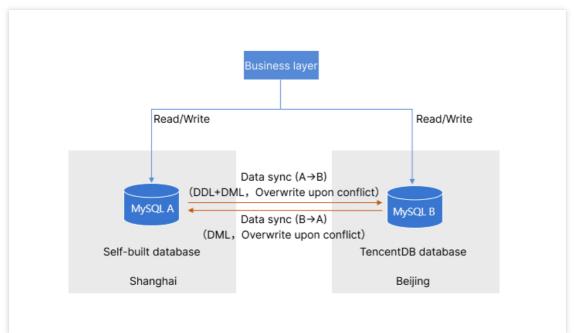

### Creating a sync task 1: Reverse sync (A > B)

1. Log in to the data sync purchase page, select appropriate configuration items, and click **Buy Now**.

2. After successful purchase, return to the data sync list, and you can see the newly created data sync task. You need to configure it before you can use it.

3. In the data sync list, click **Configure** in the **Operation** column to enter the sync task configuration page.

4. On the sync task configuration page, configure the source and target instances and their accounts and passwords, test the connectivity, and click **Next**.

| Task Configuration                       |                                                                                                    |                            |                                                              |                         |                         |                  |                                  |
|------------------------------------------|----------------------------------------------------------------------------------------------------|----------------------------|--------------------------------------------------------------|-------------------------|-------------------------|------------------|----------------------------------|
| Task Name *                              | sync-                                                                                                    |                            |                                                              |                         |                         |                  |                                  |
| Running Mode *                           | Immediate execution Sch                                                                                       | eduled execution           |                                                              |                         |                         |                  |                                  |
| Source Instance Settin                   | gs                                                                                                    |                            |                                                              |                         |                         |                  |                                  |
| Source Instance Type *                   | MySQL                                                                                                    |                            |                                                              |                         |                         |                  |                                  |
| Source Instance Region                   | South China(Guangzhou)                                                                                        |                            |                                                              |                         |                         |                  |                                  |
| Service Provider *                       | Others AWS Aliba                                                                                              | ba Cloud                   |                                                              |                         |                         |                  |                                  |
| Access Type *                            | Public Network Self-Build                                                                                     | I on CVM Dire              | ct Connect                                                   | VPN Access              | Database                | CCN              |                                  |
| Cross-/Intra-Account *                   | Intra-account Cross-acco                                                                                      | unt                        |                                                              |                         |                         |                  |                                  |
| Instance ID *                            | cdb-                                                                                                    | v                          | φ                                                            |                         |                         |                  |                                  |
| Account *                                | root                                                                                                    |                            | Da                                                           | itabase A               | A                       |                  |                                  |
| Password *                               | Please enter password                                                                                         |                            |                                                              |                         |                         |                  |                                  |
|                                          | Test Connectivity                                                                                             |                            | _                                                            |                         |                         |                  |                                  |
| Target Instance Setting                  | js                                                                                                    |                            |                                                              |                         |                         |                  |                                  |
| Target Instance Type *                   | MySQL                                                                                                    |                            |                                                              |                         |                         |                  |                                  |
| Target Instance Region                   | South China(Guangzhou)                                                                                        |                            |                                                              |                         |                         |                  |                                  |
|                                          |                                                                                                    |                            |                                                              |                         |                         |                  |                                  |
| Access Type *                            | Public Network Self-Build                                                                                     | d on CVM Dire              | ct Connect                                                   | VPN Access              | Database                | CCN              |                                  |
| Access Type *                            | Public Network Self-Build                                                                                     | i on CVM Dire              | ct Connect                                                   | VPN Access              | Database                | CCN              |                                  |
| [                                        |                                                                                                    |                            |                                                              |                         | Database                | CCN              |                                  |
| Instance ID *                            | cdb-                                                                                                    |                            |                                                              | VPN Access              | Database                | CCN              |                                  |
| Instance ID *<br>Account *               | cdb-                                                                                                    |                            |                                                              |                         | Database                | CCN              |                                  |
| Instance ID *<br>Account *               | cdb-<br>root<br>Please enter password                                                                         |                            | Data                                                         |                         | Database                | CCN              |                                  |
| Instance ID *<br>Account *<br>Password * | cdb-<br>root<br>Please enter password<br>Test Connectivity                                                    | Descrip                    | Data                                                         | abase B                 |                         |                  |                                  |
| Instance ID *<br>Account *<br>Password * | cdb-<br>root<br>Please enter password<br>Test Connectivity                                                    | Descrip                    | Data<br>Data                                                 |                         |                         |                  | e, which is                      |
| Instance ID *<br>Account *<br>Password * | cdb- root Please enter password Test Connectivity Parameter                                                   | Descrip<br>DTS w<br>custom | Data<br>Data                                                 | abase B                 | erate a ta              | sk nam           | e, which is<br>ion are supported |
| Instance ID *<br>Account *<br>Password * | cdb-         root         Please enter password         Test Connectivity         Parameter         Task Name | Descrip<br>DTS w<br>custom | Data<br>Data<br>Data<br>Data<br>Data<br>Data<br>Data<br>Data | abase B<br>atically gen | erate a ta<br>scheduled | sk nam<br>execut |                                  |

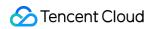

|                 | Service Provider          | Select **Others**.                                                                                                    |
|-----------------|---------------------------|----------------------------------------------------------------------------------------------------|
|                 | Access Type               | For a third-party cloud database, you can select **Public<br>Network** generally or select **VPN Access**, **Direct<br>Connect**, or **CCN** based on your actual network conditions.<br>In this scenario, **Public Network** is selected as an example.<br>For the preparations for different access types, see Overview. |
|                 | Target Instance<br>Type   | The target database B type selected during purchase, which cannot be changed.                                                                                                    |
|                 | Target Instance<br>Region | The target database B region selected during purchase, which cannot be changed.                                                                                                    |
| Target Instance | Access Type               | In this scenario, select **Database**.                                                                                                    |
| Settings        | Instance ID               | Instance ID of database B.                                                                                                    |
|                 | Account                   | Account of database B, which must have the required permissions.                                                                                                    |
|                 | Password                  | Password of database B.                                                                                                    |

5. On the **Set sync options and objects** page, set the data initialization, data sync, and sync object options and click **Save and Go Next**.

| Data Initialization Option      |                                                                                  |                                                    |                                                                                                    |  |
|---------------------------------|----------------------------------------------------------------------------------|----------------------------------------------------|----------------------------------------------------------------------------------------------------|--|
| Initialization Type             | Structure Initialization Full data initializat                                   | tion                                               |                                                                                                    |  |
| If Target Already Exists *      | Precheck and report error Ignore and ex                                          | ecute                                              |                                                                                                    |  |
| Data Sync Option                |                                                                                  |                                                    |                                                                                                    |  |
| Primary Key Conflict Resolution | * Report Ignore Overwrite                                                        |                                                    |                                                                                                    |  |
| SQL Type                        |                                                                                  |                                                    |                                                                                                    |  |
| DML                             | Insert Update Delete                                                             |                                                    |                                                                                                    |  |
| DDL                             | DDL                                                                              |                                                    |                                                                                                    |  |
| Custom DDL *                    |                                                                                  |                                                    |                                                                                                    |  |
| Sync Object Option              |                                                                                  |                                                    |                                                                                                    |  |
| Advanced Migration Object 🕄     | Procedure <b>V</b> Function<br>Advanced objects can only be copied once, which n | neans you cannot copy new objects on               | ce the task is started.                                                                               |  |
|                                 | Up to 200 results can be displayed. If the                                       | objects you need are not shown in the              | result list, you can search them by object name.                                                      |  |
|                                 | Source Database Object                                                           | Selected Object                                    |                                                                                                    |  |
|                                 | Search database name, supporting fuzzy match                                     | Q                                                  | Globally search for original object names, w                                                          |  |
|                                 | i 1 database in total, with 1 displayed                                          | More                                               | db-dst (Entire database selecte                                                                       |  |
|                                 | 🕨 🔽 🔚 db-dst                                                                     |                                                    |                                                                                                    |  |
|                                 |                                                                                  |                                                    |                                                                                                    |  |
|                                 |                                                                                  |                                                    | >                                                                                                    |  |
|                                 |                                                                                  |                                                    | <                                                                                                    |  |
|                                 |                                                                                  |                                                    |                                                                                                    |  |
|                                 |                                                                                  |                                                    |                                                                                                    |  |
|                                 |                                                                                  |                                                    |                                                                                                    |  |
|                                 |                                                                                  |                                                    |                                                                                                    |  |
|                                 | Refresh Select all Clear                                                         |                                                    | Unfold all Fold all Select all Clear Revert to                                                        |  |
| gory                            | Parameter                                                                        | Description                                        |                                                                                                    |  |
| Initialization<br>on            | Initialization Type                                                              | data initialization**.<br>Structure initialization | t **Structure initialization/Full<br>Table structures in the source<br>dized into the target instance |  |

Full data initialization: Data in the source instance will be initialized into the target database before the

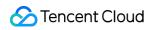

|                    |                                               | sync task runs.                                                                                                    |
|--------------------|-----------------------------------------------|----------------------------------------------------------------------------------------------------|
|                    | If Target Already Exists                      | In this scenario, select **Precheck and report error**.<br>Precheck and report error: If a table with the same<br>name exists in both the source and target databases,<br>an error will be reported, and the task will stop.<br>Ignore and execute: Full and incremental data will be<br>directly added to tables in the target instance.                                                                                                    |
| Data Sync Option   | Conflict Resolution Method                    | <ul> <li>Select a conflict resolution policy based on the business conditions. In this scenario, select **Overwrite**.</li> <li>Report: If a primary key conflict is found during data sync, an error will be reported, and the data sync task will be paused.</li> <li>Ignore: If a primary key conflict is found during data sync, the primary key record in the target database will be retained.</li> <li>Overwrite: If a primary key conflict is found during data sync, the primary key record in the source database will overwrite that in the target database.</li> </ul> |
|                    | SQL Type                                      | Supported operations include INSERT, UPDATE,<br>DELETE, and DDL. If you select **Custom DDL**,<br>you can select different DDL statement sync policies<br>as needed. For more information, see Setting SQL<br>Filter Policy.In two-way sync, you can select **DDL**<br>in at most one task. In this scenario, select **DDL**<br>in task 1 but not task 2.                                                                                                    |
|                    | Database and Table Objects of Source Instance | Select the objects to be synced.                                                                                                    |
| Sync Object Option | Selected Object                               | Database/Table mapping (renaming) is supported.<br>Hover over a database or table name, click the<br>displayed **Edit** icon, and enter a new name in the<br>pop-up window.                                                                                                    |

6. In an A > B forward sync task, DTS will check the source and target database parameters. After all check items are passed, click **Start Task**. In a B > A reverse sync task, DTS will also check the DDL configuration.

#### Note:

If the verification failed, fix the problem as instructed in Database Connection Check and initiate the verification task again.

If an alarm is displayed in the verification result, it will not affect the task start, but we recommend you click View

**Details** to get the suggestions for adjustment.

DDL check

Source and target database parameter check

| ry Verification Result                           |         |
|--------------------------------------------------|---------|
| connect db check                                 | Passed  |
| necessary check                                  | Passed  |
| version check                                    | Passed  |
| source instance privilege check                  | Alarm 1 |
| simple instance param check                      | Passed  |
| target instance privilege check                  | Passed  |
| check if target instance has conflict content    | Passed  |
| check if there's enough space in target instance | Passed  |
| source instance binlog param check               | Passed  |
| foreign key constraint check                     | Passed  |
| partial table foreign key constraint check       | Passed  |
| view check                                       | Passed  |
| warning param check                              | Alarm   |

7. Return to the data sync task list, and you can see that the task has entered the **Running** status.

#### Creating a sync task 2: Reverse sync (B > A)

The operations of forward and reverse sync tasks are basically the same. The following only describes their differences:

1. Confirm the status of task 1. When task 1 enters the "incremental sync" phase, start configuring task 2.

This task configuration timing is required only when database B is empty. In other scenarios, there is no need to wait.

2. Set source and target databases.

Swap the data in source and target databases in task 1.

| 1 Set source and ta                                                                                           | arget databases > 2 Set sync options and objects > 3 Verify task                                                                                                    |
|----------------------------------------------------------------------------------------------------|----------------------------------------------------------------------------------------------------|
| Task Configuration                                                                                            |                                                                                                    |
| Task Name *                                                                                                   | sync-                                                                                                    |
| Running Mode *                                                                                                | Immediate execution Scheduled execution                                                                                                    |
| Source Instance Setting                                                                                       | gs                                                                                                    |
| Source Instance Type *                                                                                        | MySQL                                                                                                    |
| Source Instance Region                                                                                        | South China(Guangzhou)                                                                                                    |
| Service Provider *                                                                                            | Others AWS Alibaba Cloud                                                                                                    |
| Access Type *                                                                                                 | Public Network         Self-Build on CVM         Direct Connect         VPN Access         Database         CCN                                                                              |
| Cross-/Intra-Account *                                                                                        | Intra-account Cross-account                                                                                                    |
| Instance ID *                                                                                                 | cdb- 💌 🗘                                                                                                    |
| Account *                                                                                                    | root Database B                                                                                                    |
|                                                                                                    |                                                                                                    |
| Password *                                                                                                    | Please enter password                                                                                                    |
| Password *                                                                                                    | Please enter password Test Connectivity                                                                                                    |
| Password *<br>Target Instance Setting                                                                         | Test Connectivity                                                                                                    |
|                                                                                                    | Test Connectivity                                                                                                    |
| Target Instance Setting                                                                                       | Test Connectivity                                                                                                    |
| Target Instance Setting                                                                                       | Test Connectivity                                                                                                    |
| Target Instance Setting<br>Target Instance Type *<br>Target Instance Region                                   | Test Connectivity<br>JS<br>MySQL<br>South China(Guangzhou)                                                                                                    |
| Target Instance Setting<br>Target Instance Type *<br>Target Instance Region<br>Access Type *                  | Test Connectivity                                                                                                    |
| Target Instance Setting<br>Target Instance Type *<br>Target Instance Region<br>Access Type *<br>Instance ID * | Test Connectivity         JS         MySQL         South China(Guangzhou)         Public Network       Self-Build on CVM         Direct Connect       VPN Access         Cdb-           root |

3. Set sync options and objects.

Initialization Type: Do not select.

If Target Already Exists: Select Ignore and execute.

Primary Key Conflict Resolution: Select an option based on your business conditions. In this scenario, select **Ignore**. SQL Type: In two-way sync, you can select DDL in at most one task. In this scenario, select DDL in task 1 but not task 2.

| ta Initialization Option                                                                                       |                                  |                                |                                                                                     |              |
|----------------------------------------------------------------------------------------------------|----------------------------------|--------------------------------|-------------------------------------------------------------------------------------|--------------|
| ialization Type                                                                                                | Structure Initialization         | Full data initialization       |                                                                                     |              |
| arget Already Exists *                                                                                         | Precheck and report error        | Ignore and execute             | ]                                                                                   |              |
| ta Sync Option                                                                                                 |                                  |                                |                                                                                     |              |
| nary Key Conflict Resolution *                                                                                 | Report Ignore                    | Overwrite                      |                                                                                     |              |
| L Type                                                                                                    |                                  |                                |                                                                                     |              |
| L                                                                                                    | Insert Update                    | Delete                         |                                                                                     |              |
| L                                                                                                    | DDL                              |                                |                                                                                     |              |
| nc Object Option                                                                                               |                                  |                                |                                                                                     |              |
|                                                                                                    |                                  |                                |                                                                                     |              |
|                                                                                                    | be displayed. If the objects you | uneed are not shown in the r   | sult list, you can search them by object name.                                      |              |
| Up to 200 results can                                                                                          | be displayed. If the objects you | u need are not shown in the re | sult list, you can search them by object name.                                      |              |
|                                                                                                    | be displayed. If the objects you |                                | esult list, you can search them by object name.                                     | Batch Rename |
| Up to 200 results can                                                                                          |                                  | u need are not shown in the r  | Selected Object ③ Globally search for original object names, with fuzzy match suppo |              |
| Up to 200 results can I Source Database Object                                                                 | rting fuzzy match                |                                | Selected Object 🚯                                                                   |              |
| Up to 200 results can I Source Database Object Search database name, suppo                                     | rting fuzzy match                | Q                              | Selected Object ③ Globally search for original object names, with fuzzy match suppo |              |
| Up to 200 results can l Source Database Object Search database name, suppo     1 database in total, wi         | rting fuzzy match                | Q                              | Selected Object ③ Globally search for original object names, with fuzzy match suppo |              |
| Up to 200 results can l Source Database Object Search database name, suppo 1 database in total, wi             | rting fuzzy match                | Q                              | Selected Object ③ Globally search for original object names, with fuzzy match suppo |              |
| Up to 200 results can l Source Database Object Search database name, suppo 1 database in total, wi             | rting fuzzy match                | Q                              | Selected Object ③ Globally search for original object names, with fuzzy match suppo |              |
| Up to 200 results can l Source Database Object Search database name, suppo 1 database in total, wi             | rting fuzzy match                | Q                              | Selected Object ③ Globally search for original object names, with fuzzy match suppo |              |
| Up to 200 results can l Source Database Object Search database name, suppo 1 database in total, wi             | rting fuzzy match                | Q                              | Selected Object ③ Globally search for original object names, with fuzzy match suppo |              |
| Up to 200 results can l Source Database Object Search database name, suppo 1 database in total, wi             | rting fuzzy match                | Q                              | Selected Object ③ Globally search for original object names, with fuzzy match suppo |              |
| Up to 200 results can l Source Database Object Search database name, suppo     1 database in total, wi         | rting fuzzy match                | Q                              | Selected Object ③ Globally search for original object names, with fuzzy match suppo |              |
| Up to 200 results can l     Source Database Object     Search database name, suppo     1 database in total, wi | rting fuzzy match                | Q                              | Selected Object ③ Globally search for original object names, with fuzzy match suppo |              |
| Up to 200 results can l     Source Database Object     Search database name, suppo     1 database in total, wi | rting fuzzy match                | Q                              | Selected Object ③ Globally search for original object names, with fuzzy match suppo |              |

4. On the Verify task page, check the DDL configuration.

### Stopping a sync task

If you no longer need a sync task, you can select More > Stop in the Operation column to stop it.

# Creating Many-to-One Sync Data Structure

Last updated : 2024-07-08 15:54:46

### Overview

Many-to-One sync is to sync the content in multiple source databases to one target database. If you use a single database, you may often need to shard the data due to high load or region issues, but storing the databases/tables of the same type in many databases makes data query inconvenient. The many-to-one sync feature can easily solve this problem.

As a many-to-one sync task consists of multiple one-way sync tasks to establish a many-to-one topology, restrictions on one-way sync and relevant operations must be followed. For more information, see the appropriate sync scenario in Data Sync.

### Notes

During full data sync, DTS consumes certain source database resources, which may increase the load and pressure of the source database. If your database configuration is low, we recommend you sync the data during off-peak hours. To avoid duplicate data, make sure that the tables to be synced have a primary key or non-null unique key. You should plan the data in advance. Each source database is responsible for updating (adding, deleting, and modifying) data with different primary keys so as to avoid problems such as primary key conflict and mutual overwriting of data with the same primary key. If there are duplicate primary keys in multiple source databases for business reasons, select an appropriate conflict resolution method as instructed in Recommended Configuration for Typical Use Case to make the sync behavior and data meet the expectations.

### **Application Restrictions**

DDL statements in the configurations of multiple sync tasks should not form a ring.

### **DDL Configuration Principles**

DDL statements in the configurations of multiple sync tasks should not form a ring; otherwise, they will loop in the system, causing errors.

The same table object in the target database cannot receive DDL sync from multiple source databases; otherwise, such DDL statements may conflict with each other in the target database, causing errors.

In many-to-one sync that combines multiple tables with the same name into one, you can select DDL in only one sync task.

In other types of many-to-one sync tasks (such as a task that combines multiple tables with different names into one database), you can select DDL in each task. In this case, select an appropriate DDL sync policy based on the actual conditions.

During verification, the sync system will judge whether the sync task being created will cause a DDL loop or conflict based on all your other sync tasks and provide prompts for your reference.

### Recommended Configurations for Typical Use Cases

A many-to-one sync task consists of multiple one-way sync tasks to establish a many-to-one topology. The creation steps for each one-way sync task are similar to those for a general one-way sync task. They differ only in the following sync option settings:

The following configurations are recommended for typical use cases for your reference.

Example: a sync task among databases A, B, and C needs to be created, where databases A and B have tables with the same name that need to be synced to database C, task 1 is sync from A to C, and task 2 is sync from B to C. To sync data from more source databases to the target database, simply add sync tasks by referring to task 2.

| Scenario                                                                                                    | Time<br>Requirements                            | Sync<br>Task | Initialization<br>Type                                     | lf<br>Target<br>Already<br>Exists | Conflict<br>Resolution<br>Method                                                                            | SQL<br>Type                                |
|----------------------------------------------------------------------------------------------------|-------------------------------------------------|--------------|------------------------------------------------------------|-----------------------------------|----------------------------------------------------------------------------------------------------|--------------------------------------------|
| database/table                                                                                                    | be started only after task                      | Task<br>1    | Structure<br>initialization/full<br>data<br>initialization | lgnore<br>and<br>execute          | Select an<br>option as<br>needed.<br>Example: if a                                                          | Select<br>DDL in at<br>most one<br>task.   |
| structures and<br>data, and database<br>C is empty                                                                  | and 1 enters the<br>"incremental<br>sync" phase | Task<br>2    | Full data initialization                                   | Ignore<br>and<br>execute          | primary key<br>conflict<br>occurs, and<br>you want the                                                      | For<br>operation<br>types<br>other than    |
| Scenario 2:<br>databases A and B<br>have                                                                            |                                                 | Task<br>1    | Full data initialization                                   | Ignore<br>and<br>execute          | content of<br>database A to<br>prevail, you<br>need to select                                               | DDL,<br>keep<br>them<br>consistent         |
| database/table<br>structures and<br>data, and database<br>C has only<br>database/table<br>structures but no<br>data | None                                            | Task<br>2    | Same as task<br>1                                          | Same<br>as task<br>1              | **Overwrite**<br>for task 1 and<br>**Ignore** or<br>**Report** for<br>task 2.<br>The conflict<br>resolution | between<br>the other<br>multiple<br>tasks. |

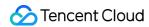

| Scenario 3:<br>databases A, B,<br>and C all have | None | Task<br>1 | Full data initialization | Ignore<br>and<br>execute | method takes<br>effect only for<br>the data with<br>primary key |
|--------------------------------------------------|------|-----------|--------------------------|--------------------------|-----------------------------------------------------------------|
| database/table<br>structures and data            |      | Task<br>2 | Same as task<br>1        | Same<br>as task<br>1     | conflict.                                                       |

### Directions

The following uses MySQL two-to-one sync (databases A and B have database/table structures and data, and database C is empty) as an example. The many-to-one sync operations for other databases are similar.

### Creating sync task 1 (database A > database C)

1. Log in to the data sync purchase page, select appropriate configuration items, and click **Buy Now**.

2. After successful purchase, return to the data sync list, and you can see the newly created data sync task. You need to configure it before you can use it.

3. In the data sync list, click **Configure** in the **Operation** column to enter the sync task configuration page.

4. On the sync task configuration page, configure the source and target databases and their accounts and passwords, test the connectivity, and click **Next**.

| Category                    | Parameter                 | Description                                                                                                    |
|-----------------------------|---------------------------|----------------------------------------------------------------------------------------------------|
| Task Configuration          | Task Name                 | DTS will automatically generate a task name, which is customizable.                                                                                                    |
|                             | Running Mode              | Immediate execution and scheduled execution are supported.                                                                                                    |
| Source Database<br>Settings | Source Database<br>Type   | Select the TencentDB instance type selected during purchase, which cannot be changed once configured.                                                                                                    |
|                             | Source Database<br>Region | Select the TencentDB instance A region selected during purchase, which cannot be changed once configured.                                                                                                    |
|                             | Service Provider          | Others (including TencentDB for MySQL and self-built MySQL), AWS, and Alibaba Cloud are supported.                                                                                                    |
|                             | Access Type               | If **Other Cloud Vendors** is selected as **Service Provider**,<br>the access type can be public network; if **Others** is<br>selected as **Service Provider**, you need to select an access<br>type according to the database deployment conditions. |

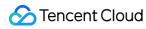

|                             |                           | Public Network: self-built database connected through a public IP.                             |
|-----------------------------|---------------------------|------------------------------------------------------------------------------------------------|
|                             |                           | Self-Build on CVM: self-built database on CVM.                                                 |
|                             |                           | Direct Connect/VPN Access: self-built database connected through a Direct Connect/VPN gateway. |
|                             |                           | VPC: self-built database connected through a VPC.                                              |
|                             |                           | Database: TencentDB database.                                                                  |
|                             |                           | CCN: self-built database connected through CCN.                                                |
|                             | Target Database<br>Type   | Select the target database type, which cannot be changed once configured.                      |
| Target Database<br>Settings | Target Database<br>Region | Select the target database C region, which cannot be changed once configured.                  |
|                             | Access Type               | Select the access type of the target database C.                                               |

5. On the **Set sync options and objects** page, set the data initialization, data sync, and sync object options and click **Save and Go Next**.

| Category                      | Parameter                  | Description                                                                                                    |
|-------------------------------|----------------------------|----------------------------------------------------------------------------------------------------|
| Data Initialization<br>Option | Initialization Type        | Structure initialization: table structures in the source<br>database will be initialized into the target database before<br>the sync task runs.<br>Full data initialization: data in the source database will be<br>initialized into the target database before the sync task<br>runs.<br>In this document, select **Structure initialization/Full data<br>initialization**. |
|                               | If Target Already Exists   | Precheck and report error: if a table with the same name<br>exists in both the source and target databases, an error will<br>be reported, and the task will stop.<br>Ignore and execute: full and incremental data will be<br>directly added to tables in the target database.<br>In this document, select **Ignore and execute**.                                           |
| Data Sync Option              | Conflict Resolution Method | Report: if a primary key conflict is found during data sync,<br>an error will be reported, and the data sync task will be                                                                                                    |

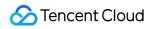

|                       |                                                     | paused.<br>Ignore: if a primary key conflict is found during data sync,<br>the primary key record in the target database will be<br>retained.<br>Overwrite: if a primary key conflict is found during data<br>sync, the primary key record in the source database will<br>overwrite that in the target database.<br>Select an option as needed. |
|-----------------------|-----------------------------------------------------|----------------------------------------------------------------------------------------------------|
|                       | SQL Type                                            | Supported operations: INSERT, UPDATE, DELETE, and DDL.In many-to-one sync, you can select DDL in at most one task. In this document, select DDL in task 1 but not other tasks.                                                                                                    |
| Sync Object<br>Option | Database and Table<br>Objects of Source<br>Database | Select the objects to be synced. You can select databases, tables, and views.                                                                                                    |
|                       | Selected Object                                     | It displays the selected sync objects, and database/table mapping is supported.                                                                                                    |

6. On the task verification page, the system will check the DDL configuration first and then check the source and target database parameters. After all check items are passed, click **Start Task**.

Note:

If the verification failed, fix the problem as instructed in Fix for Verification Failure and initiate the verification task again.

If an alarm is displayed in the verification result, it will not affect the task start, but we recommend you click View

**Details** to get the suggestions for adjustment.

DDL check

Source and target database parameter check

7. Return to the data sync task list, and you can see that the task has entered the **Running** status.

### Creating sync task 2 (database B > database C)

Configure sync task 2 after the previous sync task enters the **incremental sync** phase.

The operations of tasks 1 and 2 are basically the same. The following only describes their differences:

1. Set the sync source and target databases.

Enter the information of databases A and B in the source and target database settings respectively.

2. Set the sync options and objects.

Initialization Type: select Full data initialization only but not Structure Initialization.

If Target Already Exists: select Ignore and execute.

Conflict Resolution Method: select an option as needed.

SQL Type: do not select DDL. In many-to-one sync, you can select DDL in at most one task. In this document, select DDL in task 1 but not other tasks.

#### Stopping sync task

If you no longer need a sync task, you can select **More** > **Stop** in the **Operation** column to stop it.

# Creating Multi-Site Active-Active IDC Architecture

Last updated : 2024-07-08 15:54:46

### Overview

The multi-site active-active IDC architecture refers to multiple IDCs that are deployed in different regions and provide service concurrently. Data can be synced among them in real time. If a disaster occurs in an IDC, its traffic can be routed to other IDCs to implement quick cross-region failover and guarantee business continuity. The multi-site active-active IDC architecture is implemented by creating multiple two-way sync tasks, each of which consists of two one-way sync tasks. Therefore, restrictions on one-way sync and relevant operations must be followed. For more information, see the appropriate sync scenario in Data Sync.

### Notes

During full data sync, DTS consumes certain source database resources, which may increase the load and pressure of the source database. If your database configuration is low, we recommend you sync the data during off-peak hours. To avoid duplicate data, make sure that the tables to be synced have a primary key or non-null unique key. You should plan the data in advance. Each IDC is responsible for updating (adding, deleting, and modifying) data with different primary keys so as to avoid problems such as primary key conflict and mutual overwriting of data with the same primary key. If there are duplicate primary keys in multiple source databases for business reasons, select an appropriate conflict resolution method to make the sync behavior and data meet the expectations.

### **Application Restrictions**

DDL statements in the configurations of multiple sync tasks should not form a ring. Currently, a two-way sync task can be created between two MySQL databases, two TDSQL-C for MySQL databases, or one MySQL database and one TDSQL-C for MySQL database.

### **DDL Configuration Principles**

This document uses a specific scenario to describe how to configure DDL statements for easier understanding. For example, in a multi-site active-active-active IDC architecture, three two-way sync tasks are created among databases

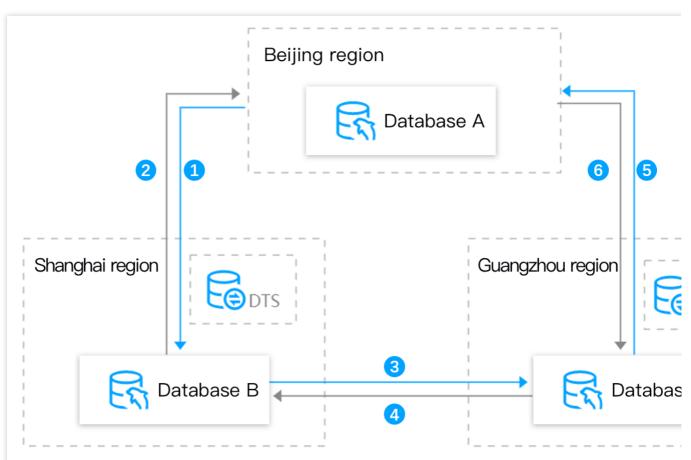

A (Beijing region), B (Shanghai region), and C (Guangzhou region): A <-> B, B <-> C, and C <-> A.

DDL statements in the configurations of multiple sync tasks should not form a ring; otherwise, they will loop in the system, causing errors.

For example, among the three sync tasks (1, 3, and 5) marked by blue lines in the following figure, you can select DDL in up to two of them, and if you select three, a ring will be formed.

The same table object cannot receive DDL sync from multiple IDCs; otherwise, such DDL statements may conflict with each other in the target database, causing errors.

For example, databases A and C have tables with the same name to be synced to database B. Then, you can select DDL in only one task between tasks 1 and 4.

During verification, the sync system will judge whether the sync task being created will cause a DDL loop or conflict based on all your other sync tasks and provide prompts for your reference.

### Recommended Configurations for Typical Use Cases

The multi-site active-active IDC architecture is implemented by creating multiple two-way sync tasks, each of which consists of two one-way sync tasks. Therefore, the operation steps for each sync task in such architecture are basically the same as those for a general one-way sync task. They differ only in the following configurations:

### Sync Option Settings Difference

| Set source and target      | databases | > 2             | Set sync o               | ptions and | objects | > | 3 Verify task |
|----------------------------|-----------|-----------------|--------------------------|------------|---------|---|---------------|
| Data Initialization Option |           |                 |                          |            |         |   |               |
| Initialization Type        | Structure | Initialization  | Full data initialization |            |         |   |               |
| If Target Already Exists * | Precheck  | and report erro | Ignore and execute       |            |         |   |               |
| Data Sync Option           | Report    | Ignore          | Overwrite                |            |         |   |               |
| SQL Type                   |           |                 |                          |            |         |   |               |
| DML *                      | Insert    | Update          | Delete                   |            |         |   |               |
| DDL                        | DDL       |                 |                          |            |         |   |               |
| Custom DDL *               |           |                 |                          |            |         |   |               |

This document recommends the following configuration for a typical multi-site active-active IDC architecture for your reference.

For example, in a multi-site active-active IDC architecture, three two-way sync tasks are created among databases A (Beijing region), B (Shanghai region), and C (Guangzhou region): A <-> B (tasks 1 and 2), B <-> C (tasks 3 and 4), and C <-> A (tasks 5 and 6).

| Scenario                                                                                                    | Time<br>Requirements                                                                       | Sync<br>Task | Initialization<br>Type                                     | lf Target<br>Already<br>Exists     | Conflict<br>Resolution<br>Method                      | SQL Type                                                                                                    |
|----------------------------------------------------------------------------------------------------|--------------------------------------------------------------------------------------------|--------------|------------------------------------------------------------|------------------------------------|-------------------------------------------------------|----------------------------------------------------------------------------------------------------|
| Scenario 1:<br>database A has<br>database/table<br>structures and<br>data, and<br>databases B and<br>C are empty | Task 2 can<br>be created<br>only after task<br>1 enters the<br>"incremental<br>sync" phase | Task<br>1    | Structure<br>initialization/full<br>data<br>initialization | Precheck<br>and<br>report<br>error | Select an<br>option as<br>needed.<br>The              | Select DDL<br>statements<br>according to<br>the<br>configuration<br>principles.<br>For other<br>operation<br>types, we<br>recommend<br>you keep<br>them<br>consistent<br>among all<br>sync tasks. |
|                                                                                                    |                                                                                            | Task<br>2    | Do not select                                              | Ignore<br>and<br>execute           | conflict<br>resolution<br>method<br>takes             |                                                                                                    |
|                                                                                                    | Task 4 can<br>be created<br>only after task<br>3 enters the<br>"incremental<br>sync" phase | Task<br>3    | Structure<br>initialization/full<br>data<br>initialization | Precheck<br>and<br>report<br>error | effect only<br>for the<br>data with<br>primary<br>key |                                                                                                    |
|                                                                                                    |                                                                                            | Task<br>4    | Do not select                                              | Ignore<br>and<br>execute           | conflict.                                             |                                                                                                    |
|                                                                                                    |                                                                                            |              |                                                            |                                    |                                                       |                                                                                                    |

|                                                                                              | Task 6 can<br>be created<br>only after task<br>5 enters the | Task<br>5    | Structure<br>initialization/full<br>data<br>initialization | Precheck<br>and<br>report<br>error |
|----------------------------------------------------------------------------------------------|-------------------------------------------------------------|--------------|------------------------------------------------------------|------------------------------------|
|                                                                                              | "incremental<br>sync" phase                                 | Task<br>6    | Do not select                                              | Ignore<br>and<br>execute           |
| Scenario 2:<br>databases A, B,<br>and C all have<br>database/table<br>structures and<br>data | None                                                        | Tasks<br>1-6 | Full data<br>initialization                                | Ignore<br>and<br>execute           |

## Directions

Creating a multi-site active-active IDC architecture is to create multiple two-way sync tasks. For detailed directions, see Creating Two-Way Sync Data Structure.

## Selecting Data Sync Conflict Resolution Policy

Last updated : 2024-07-08 15:54:46

## Overview

DTS supports complex topology structures, including many-to-one, one-to-many, cascading one-way, two-way, and cascading two-way sync. In such a structure, data is written to multiple nodes at the same time, so primary key conflicts may occur. To address this issue, DTS detects primary key conflicts and provides the following resolution policies:

| Primary<br>Key<br>Conflict<br>Resolution<br>Policy | Description                                                                                                    | SQL Statement Rewrite During<br>Conflict Resolution                                                                                                    |
|----------------------------------------------------|----------------------------------------------------------------------------------------------------|----------------------------------------------------------------------------------------------------|
| Report                                             | During a sync task, if an INSERT statement in the<br>source database has a primary key conflict with the<br>data in the target database, the task will report an<br>error and pause. You need to handle the conflict<br>manually first before proceeding.    | The task reports an error, and the SQL statement isn't rewritten.                                                                                                  |
| lgnore                                             | During a sync task, if an INSERT statement in the<br>source database has a primary key conflict with the<br>data in the target database, the data inserted into the<br>source database will be ignored, and the data in the<br>target database will prevail. | If an INSERT statement has a primary key conflict, INSERT will be rewritten to INSERT IGNORE.                                                                      |
| Overwrite                                          | During a sync task, if an INSERT or UPDATE<br>statement has a primary key conflict with the data in<br>the target database, the data in the target database<br>will be overwritten by the inserted or updated data in<br>the source database.                | If an INSERT or UPDATE statement<br>has a primary key conflict, INSERT or<br>UPDATE will be rewritten to REPLACE<br>INTO or DELETE + REPLACE INTO<br>respectively. |

## Examples

Primary key conflict resolution policies take effect only for INSERT and UPDATE primary key conflicts but not in nonconflict scenarios. After a policy is applied, the task can report an error or proceed once a conflict occurs. Below are examples of two primary key conflict scenarios with results under different policies.

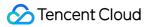

#### **INSERT** primary key conflict

An A > B one-way sync with ID as the primary key is created. When an INSERT statement in A has a primary key conflict with the data in B during data sync, DTS will handle the conflict according to the configured conflict resolution policy.

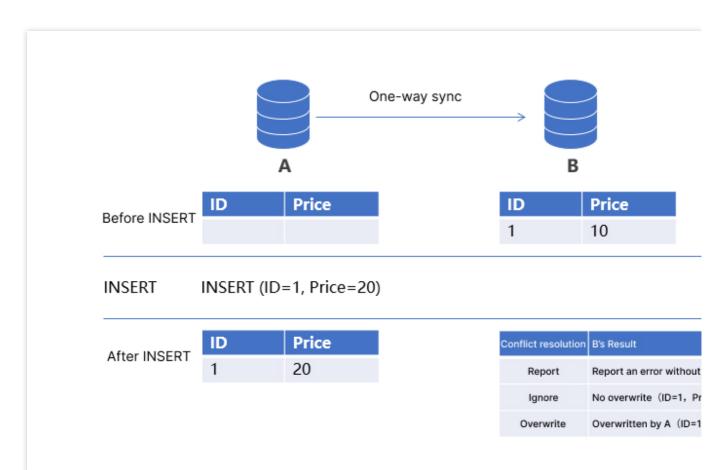

The respective sync results in B under different policies are as detailed below:

Report: The task reports an error, and the data in B remains unchanged (ID=1, Price=10).

Ignore: The task ignores the data with the same primary key in A, and the data in B remains unchanged (ID=1, Price=10).

Overwrite: The task overwrites the data in B with the data with the same primary key in A, and the data in B becomes ID=1, Price=20.

#### **UPDATE** primary key conflict

In some scenarios, you may modify the primary key, leading to a primary key conflict. For example, the primary key in A is updated (ID=1 > ID=2), which will conflict with the data with primary key ID being 2 in B.

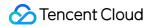

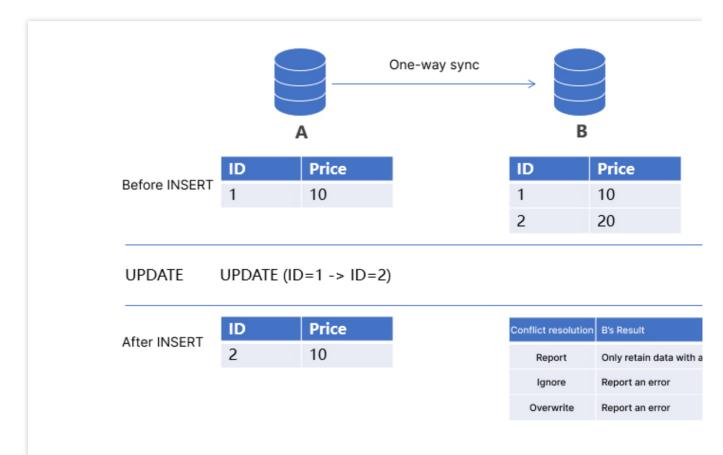

The respective sync results in B under different policies are as detailed below:

Report: The task reports an error, and the data in B remains unchanged.

Ignore: The task reports an error, and the data in B remains unchanged. Note that DTS ignores the conflict in this case.

Overwrite: The task overwrites the data in B with the data with the same primary key in A, and only the data with primary key 2 exists in B (ID=2, Price=10).

## Conflict Resolution Policy and Data Consistency

In complex data architectures such as 2-region-3-DC and multi-site active-active architectures, data may need to be written to three or more nodes at the same time, and it is crucial to guarantee the data consistency across multiple nodes. Many users believe that they can use a primary key conflict resolution policy to sync the data on the specified node to other nodes, but this actually doesn't work.

In the following two-way sync scenario, the **Overwrite** policy is set for both A > B and B > A sync. If different data records with the primary key 1 are inserted into nodes A and B at the same time, they will be swapped with each other between A and B eventually.

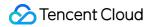

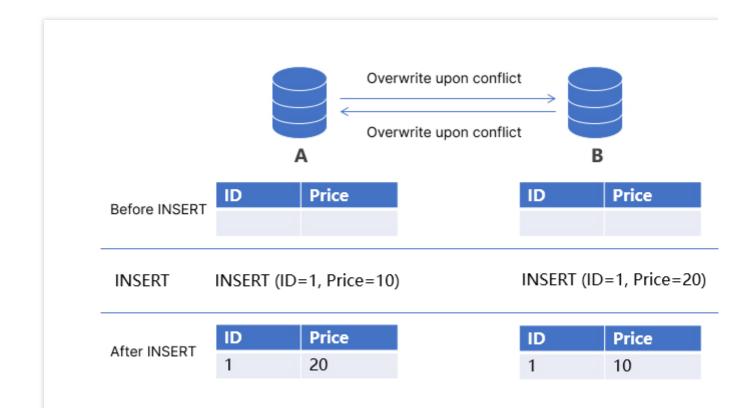

In real-world scenarios, to implement data consistency across nodes, you generally need to partition the database by primary key, introduce additional coordination mechanisms such as data overwriting by version number, and use other methods in addition to a conflict resolution policy.

# Using CLB as Proxy for Cross-Account Database Migration

Last updated : 2024-07-08 15:54:46

## Overview

This document describes how to use CLB as a proxy service to establish a network connection between the source database and DTS. This is suitable for migrating/syncing IDC-based self-built databases or databases in another cloud associated with another Tencent Cloud account to the current account and running various tasks. Below is an example:

VPCs A and B are group company networks, VPC C is a subsidiary network, and account C has no permission to manipulate resources of A and B.

A Direct Connect line is established under account A to connect to the self-built IDC network or third-party cloud vendor network, and account B is connected to VPCs A, B, and C through CCN. Therefore, networks in the dotted box have been interconnected, and account C can access the source database.

Use account C for migration/sync through DTS.

For this scenario, you can associate the source database with a CLB instance. Because CLB can interconnect networks across accounts, you can use the CLB instance as a DTS proxy service for routing and forwarding. Key configuration principles are as follows:

1. Use account C to create a CLB instance.

2. Configure the real server in the CLB instance and bind the source database IP to the real server.

3. Create a migration/sync task and enter the CLB address and port as the IP address and port of the source database.

#### Directions

#### Creating a CLB instance with account C

1. Log in to the CLB purchase page with account C.

2. Configure CLB instance parameters and select the Pay as You Go billing mode and the Private Network type.

3. Return to the **Instance Management** page to view the VIP, which will be used in the subsequent DTS configuration.

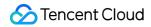

| ID/Name †     | Monitor | Status | VIP | Network Y      | Network | Health !                           |
|---------------|---------|--------|-----|----------------|---------|------------------------------------|
| R<br>clb-test | dı      | Normal | 1   | Public Network |         | Health c<br>d <mark>(Config</mark> |

#### Binding the source database IP to the CLB real server

#### Note:

The CLB operations in the following steps are for reference only, subject to the descriptions in Hybrid Cloud Deployment.

1. On the **Instance Management** page in the CLB console, click the ID of the CLB instance just purchased.

2. On the **Basic Info** page, click **Configure** for enabling the feature of binding IPs in another VPC in the **Real Server** section.

| asic Info         | Listener Management | Redirection Configurations | Monitoring | Security Group                                                    |                    |
|-------------------|---------------------|----------------------------|------------|-------------------------------------------------------------------|--------------------|
| Basic Info        |                     |                            |            | Access Log                                                        |                    |
| Name<br>D         | <u>ا</u> ت          | . ( <i>p</i> *             |            | The "Store Logs in<br>feature will be dead<br>more information, p | tivated in all reg |
| Status            | Normal              |                            |            | Cloud Log Service                                                 | Not Enabled        |
| /IP               | 310                 |                            |            | Store Logs in COS(i)                                              | The "Store L       |
| nstance Type      | Public Network      |                            |            |                                                                   | store your ac      |
| Region            | Guangzhou           |                            |            |                                                                   |                    |
| Availability Zone | Guangzhou Zone      | 4                          |            | Real Server                                                       |                    |
| SP                | BGP                 |                            |            | Tencent Cloud CLB hel                                             | p you achieve c    |
| Network           |                     |                            |            | - Cross-region Binding:<br>- Binding IPs of other V               |                    |

#### 3. In the pop-up window, click **Submit**.

| Enable Binding IP of Other VPCs                       | ×                         |
|-------------------------------------------------------|---------------------------|
| After enabling it, a CLB instance can be bound with p | rivate IPs of other VPCs. |
|                                                       |                           |
| Submit                                                | Close                     |

4. After enabling the feature, click Add SNAT IP newly displayed in the Real Server section.

| Real Server                                                                                                    |
|----------------------------------------------------------------------------------------------------|
| Tencent Cloud CLB help you achieve cross-region connection. Only one policy can be selected:<br>- Cross-region Binding: A CLB instance can be bound with CVMs of a VPC across regions.Configure<br>- Binding IPs of other VPCs: A CLB instance can be bound with IPs of multiple VPCs and IDCs.(Configured) |
| Binding IP of Other VPCs                                                                                                    |
| Add SNAT IP                                                                                                    |

- 5. In the pop-up window, select a subnet, click **Add** to assign an IP, and click **Save**.
- 6. After the SNAT IP is configured.

7. On the instance details page, click the Listener Management tab and click Create in the TCP/UDP/TCP SSL/QUIC Listeners section.

| Basic Info       | Listener Management                         | Redirection Config         | urations           | Monitoring             | Securit       |
|------------------|---------------------------------------------|----------------------------|--------------------|------------------------|---------------|
| Note             | : When custom redirection policies are conf | iqured, the original forwa | rding rules are mo | odified, the redirecti | on policies v |
|                  | TTPS Listener                               |                            | -                  |                        |               |
| Creat            | e                                           |                            |                    |                        |               |
|                  | You've not created any listeners. C         | Create Now                 | Click to dis       | splay details          |               |
| TCP/UDF<br>Creat | P/TCP SSL Listener                          |                            |                    |                        |               |
| test1(           | TCP:10002)                                  |                            | Click to dis       | splay details          |               |

8. Configure a TCP listener in the pop-up window. You can choose whether to enable health check and session persistence as needed.

9. After configuring the listener, select it and click **Bind** on the right to bind the source database IP address.

| Basic Info   | Listener Management                   | Redirection Configurations             | Monitoring                 | Security Gro          | up                |                   |                               |                       |
|--------------|---------------------------------------|----------------------------------------|----------------------------|-----------------------|-------------------|-------------------|-------------------------------|-----------------------|
|              |                                       |                                        |                            |                       |                   |                   |                               |                       |
| Note: Whe    | n custom redirection policies are con | figured, the original forwarding rule: | are modified, the redirect | on policies will be i | emoved automatica | ally. You need to | configure it again. See detai | IS 🖸                  |
| HTTP/HTTPS   | Listener                              |                                        |                            |                       |                   |                   |                               |                       |
| Create       |                                       |                                        |                            |                       |                   |                   |                               |                       |
| Y            | ou've not created any listeners.      | Create Now Click                       | to display details         |                       |                   |                   |                               |                       |
|              |                                       |                                        |                            |                       |                   |                   |                               |                       |
| TCP/UDP/TCF  | SSL Listener                          |                                        |                            |                       |                   |                   |                               |                       |
| Create       |                                       |                                        |                            |                       |                   |                   |                               |                       |
| test-tcp(TCF | 2:3306)                               | Listen                                 | er Details Expand 👻        |                       |                   |                   |                               |                       |
|              |                                       | Bound                                  | Real Server                |                       |                   |                   |                               |                       |
|              |                                       | Bin                                    | d Modify Port              | Modify Weig           | Unbind            |                   |                               |                       |
|              |                                       |                                        | CVM ID/Name                |                       |                   |                   | Port Health Status            | IP Address            |
|              |                                       |                                        |                            |                       |                   |                   | Listener create               | d. PleaseBound real s |
|              |                                       |                                        |                            |                       |                   |                   |                               |                       |

10. In the pop-up window, select **Another private IP**, enter the source database IP address and port to be bound, set the weight, and click **OK**.

| Bind with backend service     |                |         |            |
|-------------------------------|----------------|---------|------------|
| Target type 🛈 🛛 Instance 🔾 Ot | ner Private IP |         |            |
| Default Port Defa             | ult Weight     |         |            |
| IP                            |                | Port    | Weight (j) |
| Source Database IP            |                | 1-65535 | - 10 -     |

11. Return to the Real Servers Bound section to view the bound source database IP.

#### Configuring a DTS task

The configuration steps for a DTS task with CLB as an proxy are basically the same as those described in Migration from MySQL to TencentDB for MySQL or sync from MySQL/MariaDB/Percona to MySQL, with only the following difference:

After purchasing a data migration/sync task with account C, in the **Set source and target databases** step, select **VPC** as the access method (you need to submit a ticket to enable this option), select the VPC and subnet of account C, and enter the VIP address of the CLB instance as the host address.

| 1 Set source and t            | arget databases         | > 2 Set migra              | ation option      | s and s  | elect migration     | objects 💙           |           |
|-------------------------------|-------------------------|----------------------------|-------------------|----------|---------------------|---------------------|-----------|
| Task Configuration            |                         |                            |                   |          |                     |                     |           |
| Task Name <b>*</b>            | ٤                       |                            |                   |          |                     |                     |           |
| Running Mode *                | Immediate executio      | Scheduled exect            | ution             |          |                     |                     |           |
| Source Database Setti         | ngs                     |                            |                   |          |                     |                     |           |
| Source Database Type <b>*</b> | MySQL                   |                            |                   |          |                     |                     |           |
| Service Provider <b>*</b>     | Others AWS              | Alibaba Cloud              |                   |          |                     |                     |           |
| Access Type *                 | Public Network          | Self-Build on CVM          | Direct Con        | nect     | VPN Access          | Database            | CCN       |
|                               | Please add the DTS IP a | ddresses to the security g | ıroup allowlist i | n advano | ce so that the conn | ectivity test can b | e quickly |
| Region                        | South China(Guangzho    | u)                         |                   |          |                     |                     |           |
| VPC *                         | vpc- (Defau             | lt-VPC)                    | ▼ sub             | onet-    | (Default-Sub        | onet)               | •         |
| Host Address *                | Please enter IP addre   | SS                         | СІ                | _B VIP   | 1                   |                     |           |
| Port *                        | Enter the port          |                            |                   |          |                     |                     |           |
| Account *                     | root                    |                            |                   |          |                     |                     |           |
| Password *                    | Please enter passwor    | d                          |                   |          |                     |                     |           |
|                               | Test Connectivity       |                            |                   |          |                     |                     |           |

# Migrating Self-built Databases to Tencent Cloud Databases via CCN

Last updated : 2024-08-13 14:59:45

## Overview

This document describes how to use the data migration feature of DTS to migrate data from a self-built database to a TencentDB database through CCN.

CCN can interconnect a VPC with another VPC or a local IDC. To use CCN access, you must establish cross-VPC and VPC-IDC interconnections through CCN in advance.

In this scenario, you have used CCN to interconnect the three networks of VPC-Guangzhou, VPC-Chengdu, and VPC-Shanghai, have a self-built database in Guangzhou, and plan to migrate the data in the source database in Guangzhou to the target database in Nanjing. VPC-Chengdu is selected as the **Accessed VPC**.

## **Configuration Principles**

When selecting CCN access, you need to connect the source database to the source of the DTS migration/sync linkage over CCN as follows: source database > accessed VPC > source of the migration/sync linkage, as shown in orange below.

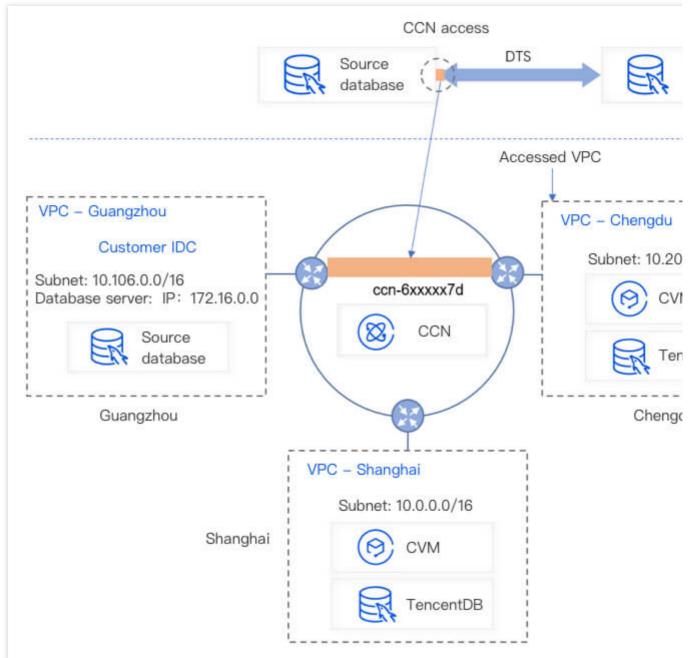

The accessed VPC and the source of the migration/sync linkage are interconnected as follows in the entire DTS task: The source of the migration/sync linkage is the network in the region of the source database selected during the task purchase, as shown below:

The region of the source database selected during task purchase must be the same as the region of the accessed VPC; otherwise, the networks cannot be interconnected, and DTS will change the former to the latter.

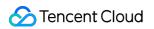

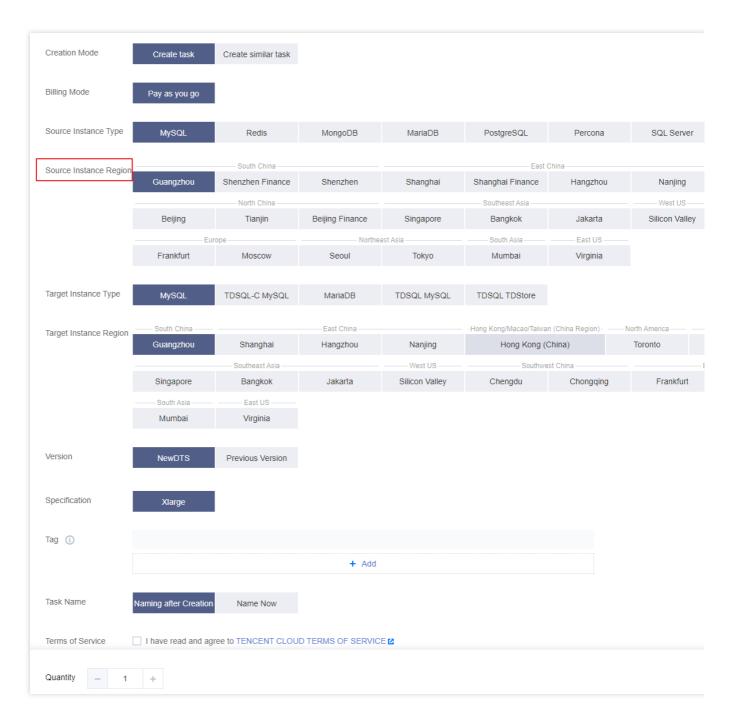

Accessed VPC: The accessed VPC refers to the VPC in CCN over which the migration/sync linkage is connected. It can be configured when you set the source and target databases as shown below: The accessed VPC and the VPC of the source database are interconnected over CCN.

## Notes

When DTS performs full data migration, it will occupy certain source instance resources, which may increase the load of the source instance and the database pressure. If your database has low configurations, we recommend that you migrate data during off-peak hours.

Migration is implemented without locks by default, during which no global lock (the FTWRL lock) is added to the source database, and only tables without a primary key are locked.

## Prerequisites

You have created a TencentDB for MySQL instance as instructed in Creating MySQL Instance.

The source and target databases must meet the requirements for the migration feature and version as instructed in Databases Supported by Data Migration.

You have completed all preparations as instructed in Overview.

The source database must have the following permissions:

Migration of the entire instance:

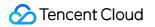

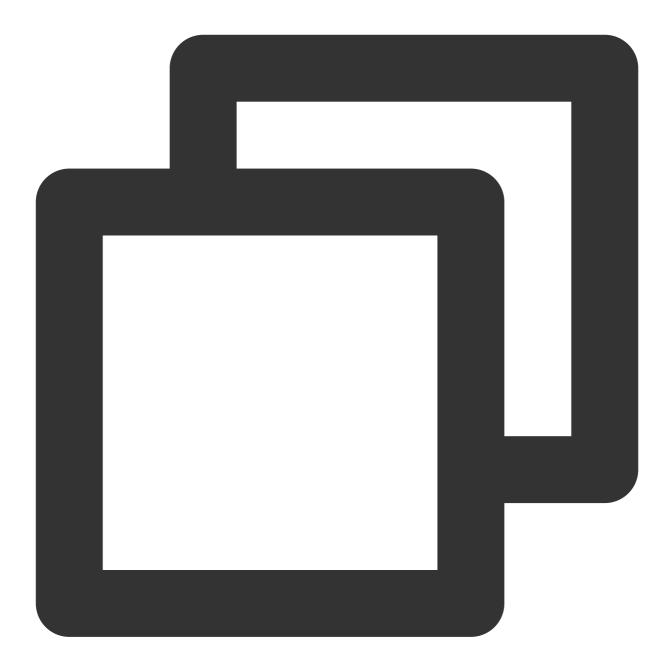

CREATE USER 'migration account'@'%' IDENTIFIED BY 'migration password'; GRANT RELOAD,LOCK TABLES,REPLICATION CLIENT,REPLICATION SLAVE,SHOW DATABASES,SHOW V GRANT ALL PRIVILEGES ON `\_\_tencentdb\_\_`.\* TO 'migration account'@'%'; GRANT SELECT ON \*.\* TO 'migration account';

Migration of specified objects:

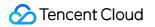

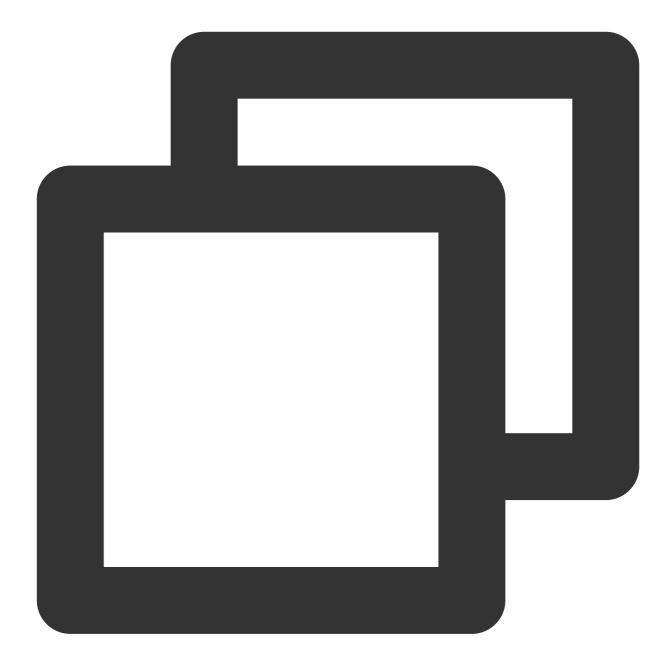

CREATE USER 'migration account'@'%' IDENTIFIED BY 'migration password'; GRANT RELOAD,LOCK TABLES,REPLICATION CLIENT,REPLICATION SLAVE,SHOW DATABASES,SHOW V GRANT ALL PRIVILEGES ON `\_\_tencentdb\_\_`.\* TO 'migration account'@'%'; GRANT SELECT ON `mysql`.\* TO 'migration account'@'%'; GRANT SELECT ON database to be migrated.\* TO 'migration account';

Permissions required of the target database: ALTER, ALTER ROUTINE, CREATE, CREATE ROUTINE, CREATE TEMPORARY TABLES, CREATE USER, CREATE VIEW, DELETE, DROP, EVENT, EXECUTE, INDEX, INSERT, LOCK TABLES, PROCESS, REFERENCES, RELOAD, SELECT, SHOW DATABASES, SHOW VIEW, TRIGGER, and UPDATE.

## **Application Restrictions**

Basic tables, views, functions, triggers, stored procedures, and events can be migrated, while system tables such as information\_schema , sys , performance\_schema , \_\_\_cdb\_recycle\_bin\_\_ ,

\_\_recycle\_bin\_\_ , \_\_tencentdb\_\_ , and mysql cannot.

When views, stored procedures, and functions are migrated, DTS will check whether <code>user1</code> corresponding to <code>DEFINER ([DEFINER = user1])</code> in the source database is the same as the migration account <code>user2</code>, and if not, DTS will change the <code>SQL SECURITY</code> attribute of <code>user1</code> in the target database from <code>DEFINER</code> to <code>INVOKER ([INVOKER = user1])</code> after the migration, and set the <code>DEFINER</code> in the target database to the migration account <code>user2</code> ([DEFINER = migration account <code>user2]</code>). If the view definition in the source database is too complex, the task may fail.

If the source MySQL database is a non-GTID database, DTS doesn't support HA switch for it. If it is switched, DTS incremental sync may be interrupted.

Only data with the following three database engines can be migrated: InnoDB, MyISAM, and TokuDB. Tables with other engines will be skipped during migration by default.

Correlated data objects must be migrated together; otherwise, migration will fail. Common correlations include table reference by views, view reference by views, and tables correlated through primary/foreign keys.

During incremental migration, if the source database has distributed transactions or generates binlog statements in the STATEMENT format, the migration will fail.

In migration without locks (the source database is Alibaba Cloud ApsaraDB RDS for MySQL 5.6, Alibaba Cloud PolarDB for MySQL 5.6, or Amazon RDS for MySQL, and the target database is TencentDB for MySQL), DDL operations are not supported during full migration.

## **Operation Limits**

During migration, do not perform the following operations; otherwise, the migration task will fail:

Do not modify or delete user information (including username, password, and permissions) in the source and target databases and port numbers.

Do not run distributed transactions in the source database.

Do not write binlog data in the **STATEMENT** format into the source database.

Do not clear binlogs in the source database.

Do not run DDL operations of changing the database/table structure during database/table structure migration or full migration.

Do not delete the system table \_\_tencentdb\_\_ during incremental migration.

If you only perform full data migration, do not write new data into the source instance during migration; otherwise, the data in the source and target databases will be inconsistent. In scenarios with data writes, to ensure the data

consistency in real time, we recommend you select full + incremental data migration.

## Supported SQL Operations

| Operation<br>Type | Supported SQL Operations                                                                                                    |
|-------------------|----------------------------------------------------------------------------------------------------|
| DML               | INSERT, UPDATE, DELETE, and REPLACE                                                                                                    |
| DDL               | TABLE: CREATE TABLE, ALTER TABLE, DROP TABLE, TRUNCATE TABLE, and RENAME<br>TABLE<br>VIEW: CREATE VIEW and DROP VIEW<br>INDEX: CREATE INDEX and DROP INDEX<br>DATABASE: CREATE DATABASE, ALTER DATABASE, and DROP DATABASE |

## **Environment Requirements**

#### Note:

The system will automatically check the following environment requirements before starting a migration task and report an error if a requirement is not met. If you can identify the failed check item, fix it as instructed in Database Connection Check; otherwise, wait for the system verification to complete and fix the problem according to the error message.

| Туре                                | Environment Requirement                                                                                                    |
|-------------------------------------|----------------------------------------------------------------------------------------------------|
| Requirements for source<br>database | The source and target databases can be connected.<br>The server where the source database resides must have enough outbound<br>bandwidth; otherwise, the migration speed will be affected.<br>Requirements for the database parameters:<br>The `server_id` parameter in the source database must be set manually and<br>cannot be 0.<br>`row_format` for the source databases/tables cannot be set to `FIXED`.<br>The values of the `lower_case_table_names` variable in both the source and<br>target databases must be the same.<br>The `connect_timeout` variable in the source database must be greater than or<br>equal to 10.<br>We recommend you enable `skip-name-resolve` to reduce the possibility of<br>connection timeout.<br>Requirements for binlog parameters:<br>The `log_bin` variable in the source database must be set to `ON`.<br>The `binlog_format` variable in the source database must be set to `ROW`. |

|                                      | The `binlog_row_image` variable in the source database must be set to `FULL`.<br>On MySQL 5.6 or later, if the `gtid_mode` variable is not `ON`, an alarm will be<br>triggered. We recommend you enable `gtid_mode`.<br>You cannot set filter conditions with `do_db` and `ignore_db`.<br>If the source database is a slave database, the `log_slave_updates` variable<br>must be set to `ON`.<br>Foreign key dependency:<br>Foreign key dependency can be set to only one of the following three types:<br>`NO ACTION`, `RESTRICT`, and `CASCADE`.<br>During partial table migration, tables with foreign key dependency must be<br>migrated.<br>The migration precision of DTS for data in `FLOAT` type is 38 digits, and for<br>data in `DOUBLE` type is 308 digits. You should check whether this meets your<br>requirements. |
|--------------------------------------|----------------------------------------------------------------------------------------------------|
| Requirements for the target database | The target database version must be equal to or later than the source database version.<br>The size of the target database space must be at least 1.2 times that of the databases/tables to be migrated in the source database. (Full data migration will execute INSERT operations concurrently, causing some tables in the target database to generate data fragments. Therefore, after full migration is completed, the size of the tables in the target database may be larger than that in the source database.)<br>The target database cannot have migration objects such as tables and views with the same name as those in the source database.<br>The `max_allowed_packet` parameter of the target database must be set to 4 MB or above.                                                                                |
| Other requirements                   | The environment variable `innodb_stats_on_metadata` must be set to `OFF`.                                                                                                    |

## Directions

#### Configuring the network interconnection through CCN

Establish interconnections as instructed in Connecting Network Instances Under the Same Account.

#### Note:

CCN only provides bandwidth below 10 Kbps between all regions free of charge. However, DTS requires a higher bandwidth. Therefore, bandwidth configuration in the link is required.

#### Configuring a DTS migration task

1. Log in to the DTS console, select **Data Migration** on the left sidebar, and click **Create Migration Task** to enter the **Create Migration Task** page.

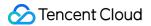

2. On the **Create Migration Task** page, select the types, regions, and specifications of the source and target instances and click **Buy Now**.

3. On the **Set source and target databases** page, configure the task, source database, and target database settings. After the source and target databases pass the connectivity test, click **Create**.

#### Note:

If the connectivity test fails, troubleshoot and fix the problem as prompted and as instructed in Database Connection Check and try again.

| Setting Type                | Configuration Item        | Description                                                                                                    |
|-----------------------------|---------------------------|----------------------------------------------------------------------------------------------------|
| Task<br>Configuration       | Task Name                 | Set a meaningful name for easy task identification.                                                                                                    |
|                             | Running Mode              | Immediate execution: The task will be started immediately after<br>the task verification is passed. Scheduled execution: You need<br>to configure a task execution time and the task will be started<br>automatically then. |
|                             | Tag                       | Tags are used to manage resources by category in different<br>dimensions. If the existing tags do not meet your requirements,<br>go to the console to create more.                                                          |
| Source Database<br>Settings | Source Database<br>Type   | The source database type selected during purchase, which cannot be changed.                                                                                                    |
|                             | Service Provider          | Select Others.                                                                                                    |
|                             | Region                    | The source database region selected during purchase, which cannot be changed.                                                                                                    |
|                             | Access Type               | Select CCN. For more information on access types, see<br>Overview.                                                                                                    |
|                             | Host Address              | IP address or domain name for accessing the source MySQL database.                                                                                                    |
|                             | Port                      | Port for accessing the source MySQL database.                                                                                                    |
|                             | Account                   | Account of the source MySQL database, which must have the required permissions.                                                                                                    |
|                             | Password                  | Password of the source MySQL database.                                                                                                    |
|                             | VPC-based CCN<br>Instance | Only VPC-based CCN instance is supported. You need to confirm the network type associated with CCN.                                                                                                    |
|                             | Accessed VPC              | The accessed VPC refers to the VPC in CCN over which the migration/sync linkage is connected. You need to select a CCN                                                                                                    |

|                             |                           | associated VPC other than the VPC where the source database resides.                                                                                                    |
|-----------------------------|---------------------------|----------------------------------------------------------------------------------------------------|
|                             |                           | To ensure the network connectivity, you must check whether<br>the following key requirements are met:<br>The selected CCN-associated VPC cannot be in the same<br>region as the host address of the source database. If the source<br>database is MySQL in a self-built IDC, this restriction can be<br>ignored.<br>The selected CCN-associated VPC cannot be in the same VPC<br>as the host address of the source database. If the source<br>database is MySQL in a self-built IDC, the selected VPC cannot<br>be the VPC of the Direct Connect gateway associated with the<br>self-built IDC. |
|                             | Subnet                    | Name of the subnet of the selected VPC.If you cannot pull the subnet, there may be a problem with your account. The account of the accessed VPC must be the same as the migration account.For example, to migrate a database under account A to account B, you should use account B to create a task. Therefore, the accessed VPC must be under account B.                                                                                                    |
|                             | Region of Accessed<br>VPC | The region of the source database selected during task<br>purchase must be the same as the region of the accessed VPC;<br>otherwise, DTS will change the former to the latter.                                                                                                    |
| Target Database<br>Settings | Target Database Type      | The target database type selected during purchase, which cannot be changed.                                                                                                    |
|                             | Region                    | The target database region selected during purchase, which cannot be changed.                                                                                                    |
|                             | Access Type               | Select Database.                                                                                                    |
|                             | Database Instance         | Select the instance ID of the target TencentDB database.                                                                                                    |
|                             | Account                   | The account of the target TencentDB database, which needs to have required permissions.                                                                                                    |
|                             | Password                  | Password of the target TencentDB database.                                                                                                    |

# 4. On the **Set migration options and select migration objects** page, configure the migration type and objects and click **Save**.

| Configuration Item | Description |  |
|--------------------|-------------|--|
|--------------------|-------------|--|

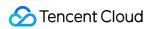

| Migration Type    | Select a type based on your scenario.<br>Structural migration: Structured data such as databases and tables in the database will<br>be migrated.<br>Full migration: The entire database will be migrated.<br>Full + incremental migration: The entire database and subsequent incremental data will<br>be migrated. If there are data writes during migration, and you want to smoothly migrate<br>the data in a non-stop manner, select this option. |
|-------------------|----------------------------------------------------------------------------------------------------|
| Migration Object  | Entire instance: Migrate the entire database instance excluding the system databases such as `information_schema`, `mysql`, `performance_schema`, and `sys`. Specified objects: Migrate specified objects.                                                                                                    |
| Specified objects | Select the objects to be migrated in Source Database Object and move them to the Selected Object box.                                                                                                    |

5. On the task verification page, verify the task. After the verification is passed, click **Start Task**.

If the verification failed, fix the problem as instructed in Database Connection Check and initiate the verification task again.

Failed: It indicates that a check item fails and the task is blocked. You need to fix the problem and run the verification task again.

Alarm: It indicates that a check item doesn't completely meet the requirements, and the task can be continued, but the business will be affected. You need to assess whether to ignore the alarm or fix the problem and continue the task based on the alarm message.

6. Return to the data migration task list, and you can see that the task has entered the **Creating** status. After 1–2 minutes, the data migration task will be started.

Select Structural migration or Full migration: once completed, the task will be stopped automatically.

Select **Full + Incremental migration**: After full migration is completed, the migration task will automatically enter the incremental data sync stage, which will not stop automatically. You need to click **Complete** to manually stop the incremental data sync.

Manually complete incremental data sync and business switchover at appropriate time.

Observe whether the migration task is in the incremental sync stage and is not in the lag status. If so, stop writing data to the source database for a few minutes.

Manually complete incremental sync when the data gap between the target and the source databases is 0 MB and the time lag between them is 0 seconds.

7. (Optional) If you want to view, delete, or perform other operations on a task, click the task and select the target operation in the **Operation** column. For more information, see Viewing Task.

#### **Business cutover**

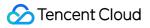

After the migration task status becomes **Task successful**, you can formally cut over the business. For more information, see Cutover Description.